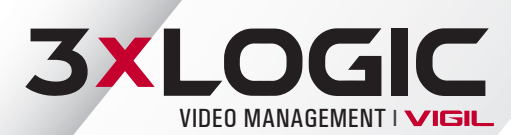

# **VIGIL Video Management Suite v11.50.0000 Release Notes Summary**

## **VIGIL Server**

- § VIGIL Server has been fully ported to 64-bit.
- VIGIL Server has been converted to run as a service. As a result, the desktop UI for VIGIL Server has been eliminated.
- VIGIL Server Advanced Settings are accessible via doubleclicking on the VIGIL Server icon in the system tray. Login is still required to access VIGIL Server settings.
- § Tools that have historically only been accessible via the VIGIL Server UI can be accessed by right-clicking the VIGIL Server icon in the system tray. These include Audit Log Analyzer, Network Log Analyzer, Client Connections, Registration, User Manual, Check for Updates and the About window.
- § To eliminate redundancies across the VIGIL suite, any configurable settings forms or tools that were shared with VIGIL Client have been removed from VIGIL Server and can now be accessed in their respective location in the VIGIL Client UI.
- § Support for VISIX Gen III Capture Cards

#### **VIGIL Client**

- Dual themes available: Users can now toggle between Dark and Light theme to best suit their viewing preference by simply toggling the Dark Theme on or off in the VIGIL Client Startup Settings.
- § Client UI (Server Settings) features a new Video Stream Settings button under the Camera Settings tab for new VISIX Gen III cameras (Camera must have latest available F/W installed). User selects camera from drop down and can edit the following settings:
	- **► Stream Profile Settings**
	- CODEC **Description**
- Target Bitrate **Ouality**
- SMART STREAM
- Resolution Frame Rate
- 
- GOP
- Extension Options
- § UI Improvements: Live Viewer Auto-Hide Controls expanded to grant more control over auto-hide components. Show Camera Name, Show Controls and Show Stream Information are now available as seperate settings. These changes can help to greatly declutter the Client Live Viewer UI when several cameras are being displayed simultaneously.

### **VIGIL VCM**

- **New Monitoring Criteria:** 
	- Monitor MAC Address
	- Analog Settings Utility Version
	- Sites with Email Alert(s) Enabled
- § Monitor Recording Cameras Functionality Expanded :
	- VCM can now trigger a warning when the expected number of cameras have stopped recording for a predefined amountof time (in minutes) or polls. \*If configuring this feature to trigger a warning based off of a time threshold instead of polls , the Server Poll interval must be set to a smaller interval than the Camera Monitor Time threshold.
- § Column ordering and width is now user persistent and is remembered on login.
- Users can now suspend jobs that appear to have failed or stalled. A job can then be restarted when corrective steps have been taken.

### **3xLOGIC Camera Setup Utility-B**

- To support the new VISIX Gen III Camera line, 3xLOGIC has added a new camera setup utility: 3xLOGIC Camera Setup Utility-B.
- § Support for identifying, configuring IP and network setting and the ability to Add to VIGIL available for all new VISIX Gen III Cameras.

### **VIGIL Easy Setup Wizard**

- § Added support for VISIX Gen III Cameras.
- Performance improvements.
- § UI improvements. Bitrate Mode

# **3XLOGIC**

#### www.3xlogic.com

© 2020 3xLOGIC, Inc. All rights reserved. Information in this document is subject to change without notice. 3xLOGIC and the 3xLOGIC logo are trademarks of 3xLOGIC, Inc. All other trademarks are the property of their respective owners. Revised: October 19, 2020 11:07 AM